# **Auto Tracking System Web API Specifications**

**Version 1.6** 

**July 11, 2016** 

**Panasonic Corporation** 

# **Table of Contents**

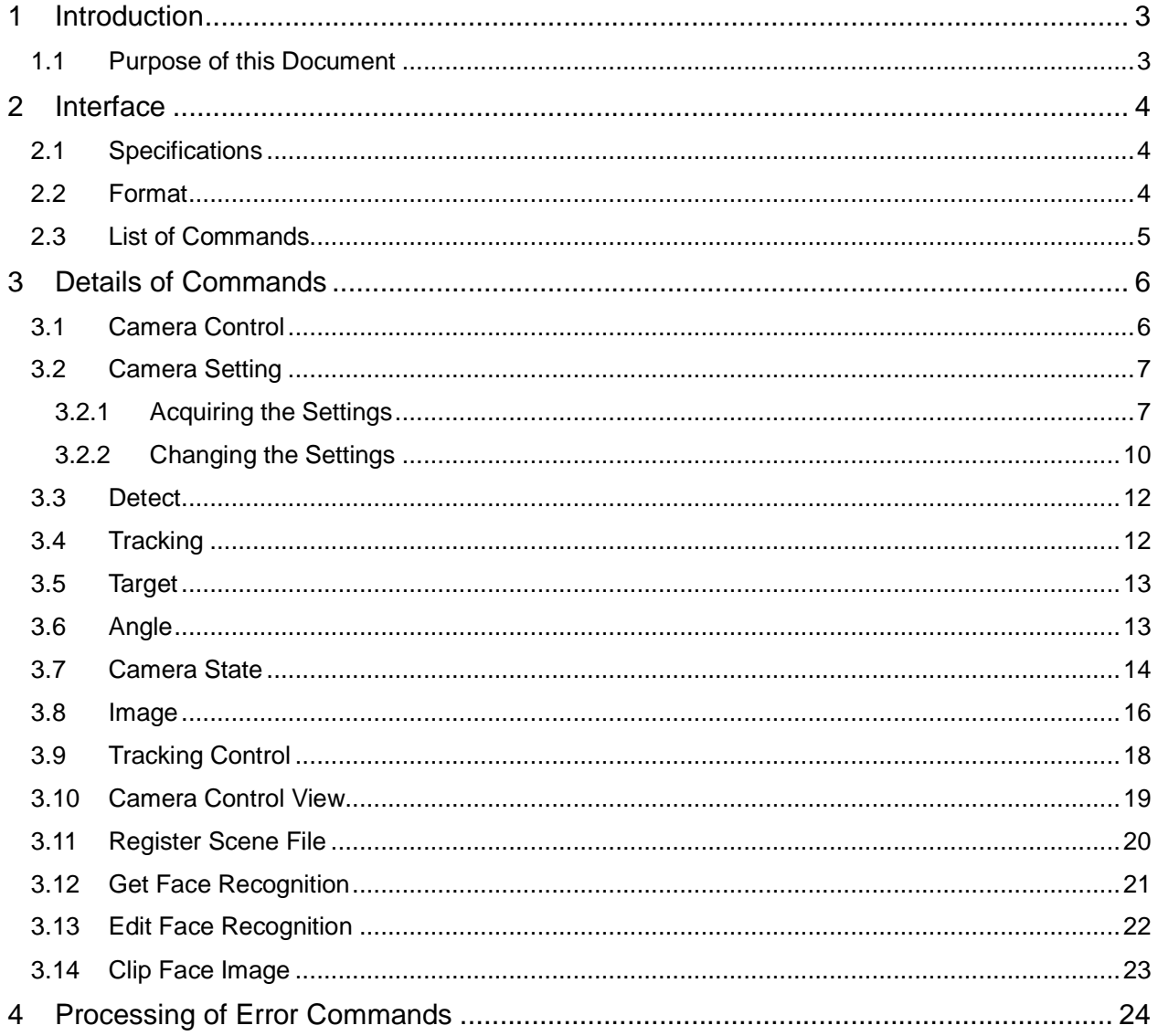

# **1 Introduction**

# **1.1 Purpose of this Document**

This document stipulates the specifications of the IFs used for communication between the Web applications configuring the Auto Tracking System and external systems.

# **2 Interface**

### **2.1 Specifications**

In this document, the communication IFs specified as Web APIs conform to the communication specifications of HTTP1.1, and the control for the system is implemented in the form of HTTP requests issued to the URLs on the Web server. Excluding some commands (Register Scene File), all HTTP requests are issued as the GET method.

### **2.2 Format**

The format (URL) of control commands provided to an external system as a Web API is specified as below.

[Transmission]

**http://[IP Address]:[PortNo]/cgi-bin/auto\_tracking?cmd=[Command]&[Parameter]=[Value]&…**

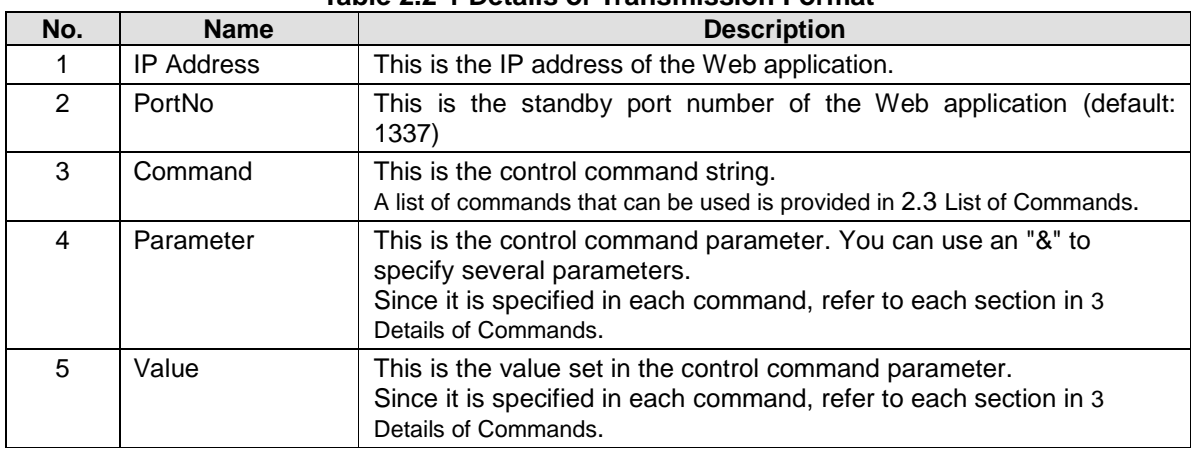

#### **Table 2.2-1 Details of Transmission Format**

#### [Reception]

The following three patterns are specified for the format of the response data received by an external system.

#### Pattern 1: Return of only the response value

**200 OK [Response]:[Response value]** 

Pattern 2: Return of the response value and response parameter value (string)

**200 OK [Response]:[Response value],[Parameter]:[Parameter value], [Parameter]:[Parameter value],...**

Pattern 3: Return of the response value and response parameter value (binary data)

#### **200 OK [Response]:[Response value],[Binary data]**

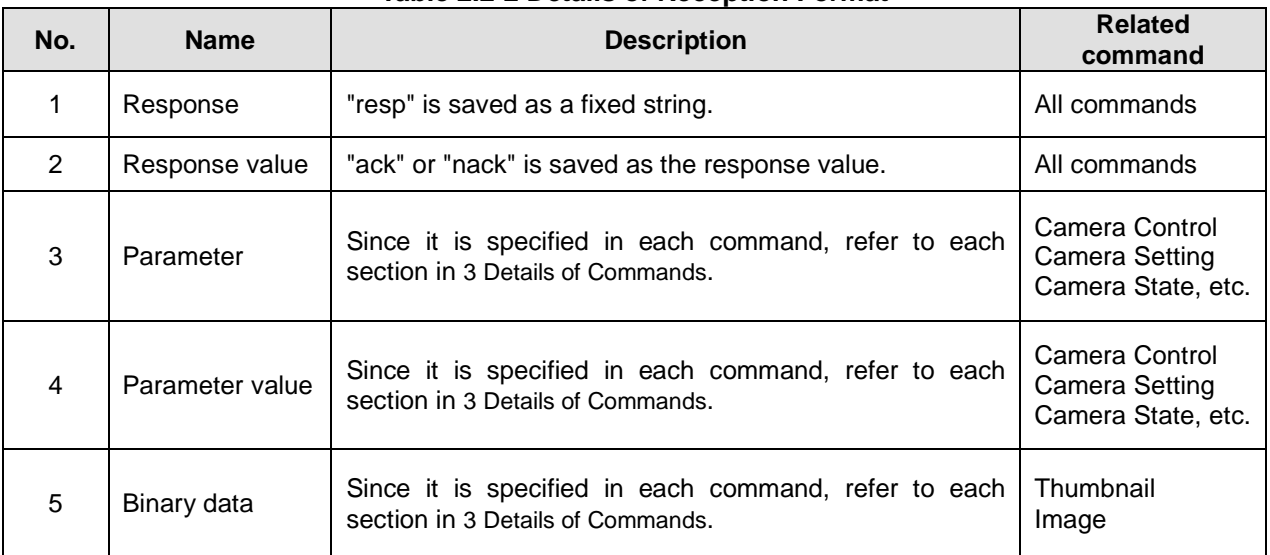

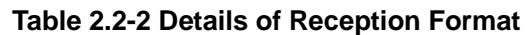

### **2.3 List of Commands**

This section describes the list of commands stipulated in these specifications.

For details on each command, refer to 3 Details of Commands.

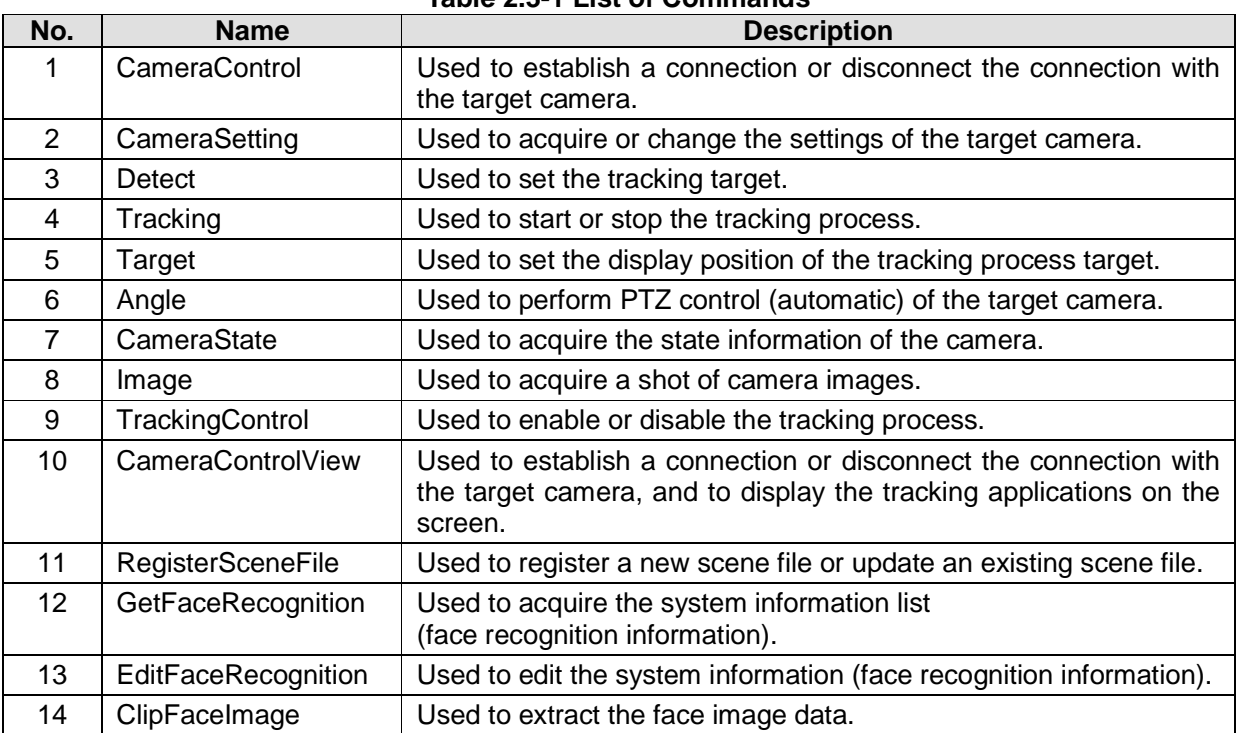

#### **Table 2.3-1 List of Commands**

# **3 Details of Commands**

### **3.1 Camera Control**

The Camera Control command is used to start or stop communication with the target camera. The list of transmission parameters is as shown below.

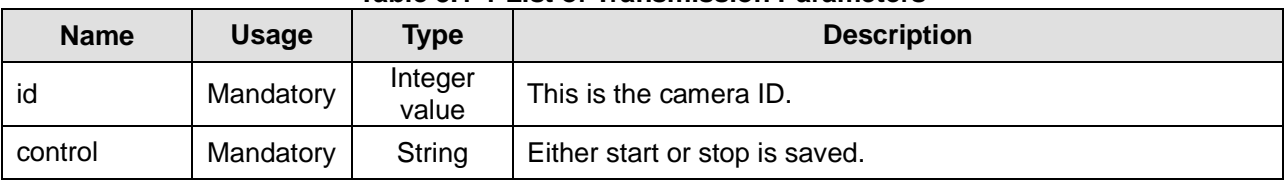

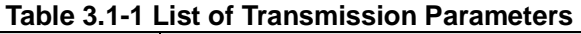

The reception response parameter during communication with the camera is specified as below.

#### **message:[1]**

The information shown below is saved in [1].

#### **Table 3.1-2 List of Values**

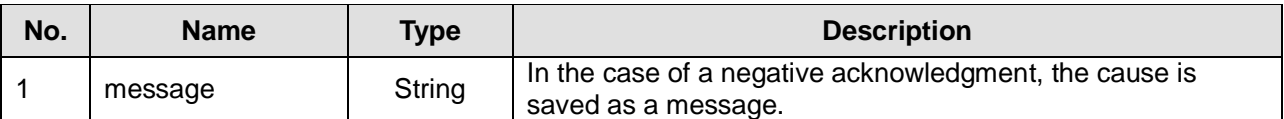

### **3.2 Camera Setting**

The Camera Setting command is used to acquire or change the settings of the camera managed by Tracking Control.

### **3.2.1 Acquiring the Settings**

The list of transmission parameters during acquisition of camera settings is described below.

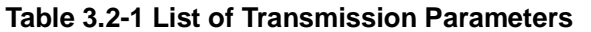

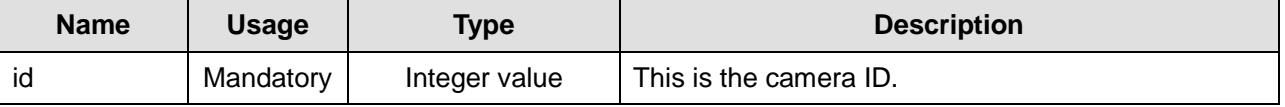

The reception response parameters during acquisition of camera settings are specified as below.

**id:[1],name:[2],ip\_addr:[3],port\_no:[4],login:[5],password[6],zoom:[7],height:[8],distance:[9],angl e:[10],angle\_mode:[11],angle\_zoom:[12],detection:[13],lost:[14],lost\_action\_wait\_sec:[15],auto\_s tart:[16],sensitivity:[17],disable\_area[18],detect\_area[19],template\_matching\_level[20],scene\_file \_name:[21], face\_recognition:[22],face\_recognition\_id:[23],upper\_body\_detection:[24]** 

The camera setting information is saved in the below-mentioned format at the locations corresponding to the numbers enclosed within "[ ]". Note that when the camera ID is invalid, "nack", which indicates a negative acknowledgment, is saved, and the response parameter described above is not saved.

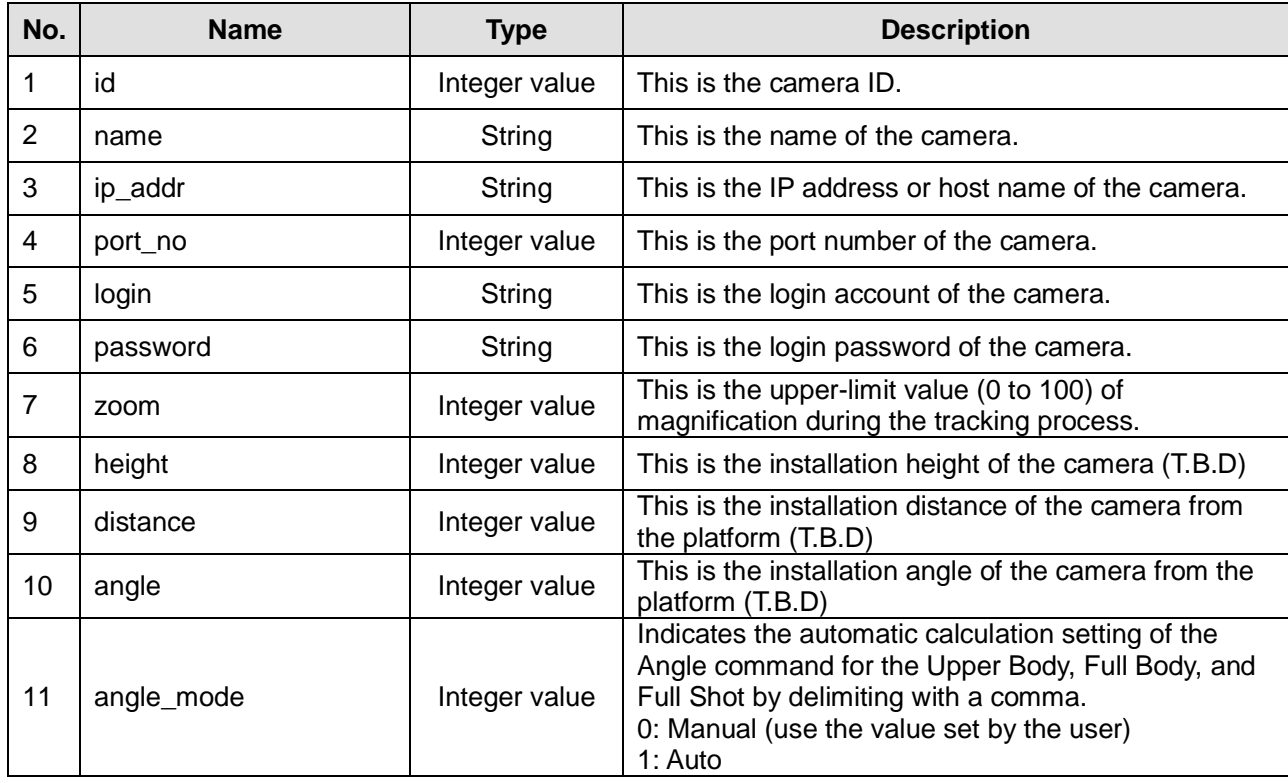

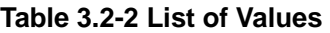

Auto Tracking System Web API Specifications Version 1.6

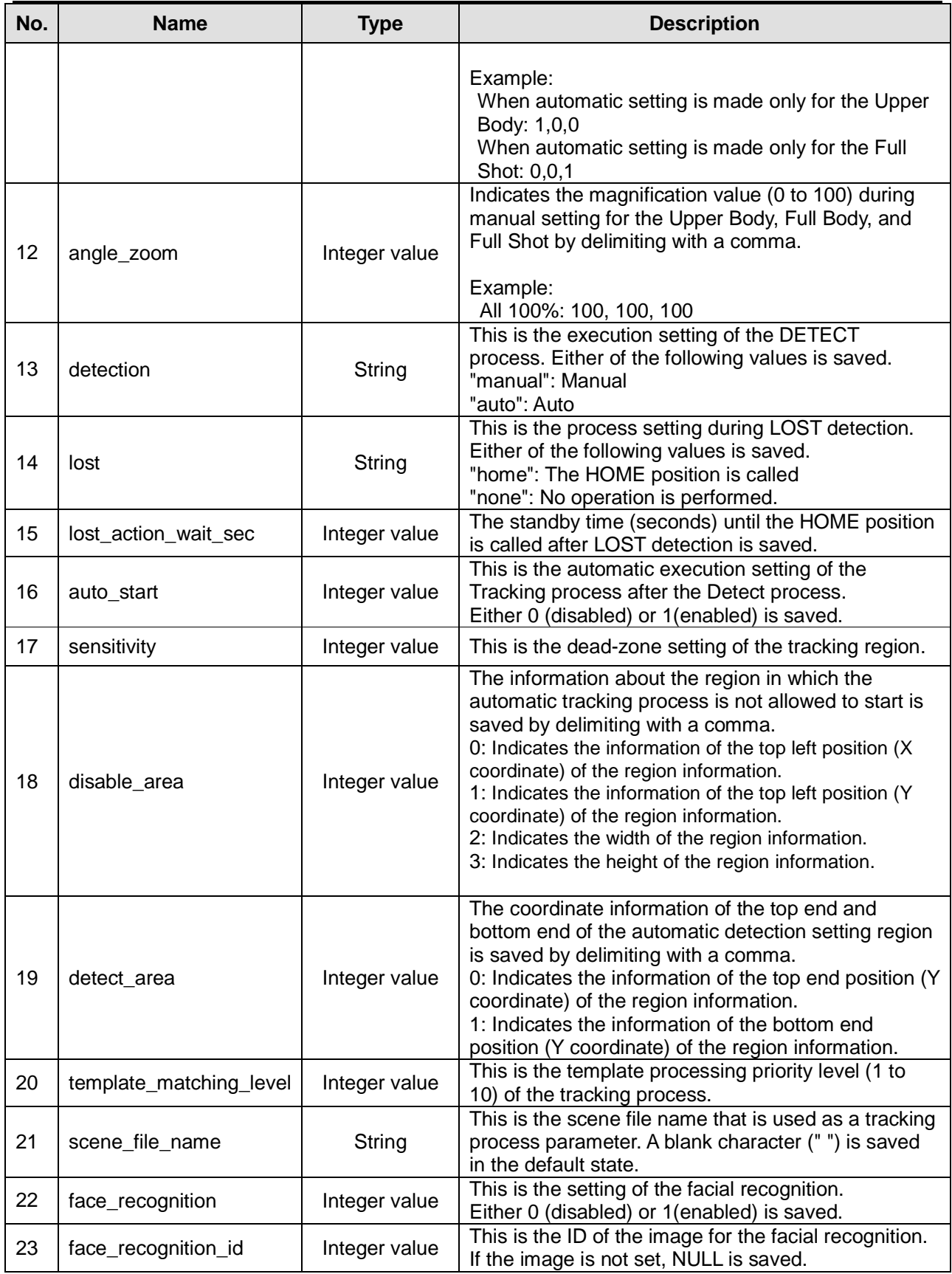

Auto Tracking System Web API Specifications Version 1.6

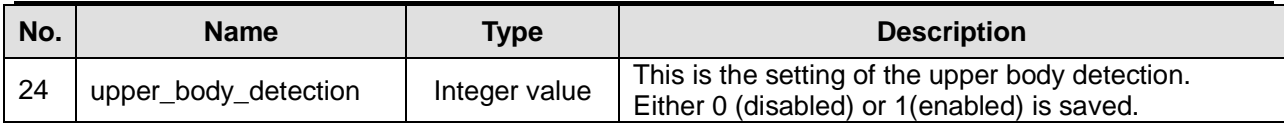

### **3.2.2 Changing the Settings**

The list of transmission parameters when changing the camera settings is described below.

| <b>Name</b>             | <b>Usage</b> | <b>Type</b>   | свое от тасполноогон патанносого<br><b>Description</b>                                    |
|-------------------------|--------------|---------------|-------------------------------------------------------------------------------------------|
| id                      | Mandatory    | Integer value | This is the camera ID.                                                                    |
| name                    | Optional     | String        | This is the name of the camera.                                                           |
| ip_addr                 | Optional     | String        | This is the IP address or host name of the camera.                                        |
| port_no                 | Optional     | Integer value | This is the port number of the camera.                                                    |
| login                   | Optional     | String        | This is the login account of the camera.                                                  |
| password                | Optional     | String        | This is the login password of the camera.                                                 |
| zoom                    | Optional     | Integer value | This is the upper-limit value (0 to 100) of<br>magnification during the tracking process. |
| height                  | Optional     | Integer value | This is the installation height of the camera (T.B.D)                                     |
| distance                | Optional     | Integer value | This is the installation distance of the camera<br>from the platform (T.B.D)              |
| angle                   | Optional     | Integer value | This is the installation distance of the camera<br>from the platform (T.B.D)              |
| angle_mode              | Optional     | Integer value | For details on the setting value, refer to 3.2.1<br>Acquiring the Settings.               |
| angle_zoom              | Optional     | Integer value | For details on the setting value, refer to 3.2.1<br>Acquiring the Settings.               |
| detection               | Optional     | String        | For details on the setting string, refer to 3.2.1<br>Acquiring the Settings.              |
| lost                    | Optional     | String        | For details on the setting string, refer to 3.2.1<br>Acquiring the Settings.              |
| lost_action_wait_sec    | Optional     | Integer value | For details on the setting value, refer to 3.2.1<br>Acquiring the Settings.               |
| auto_start              | Optional     | Integer value | For details on the setting value, refer to 3.2.1<br>Acquiring the Settings.               |
| sensitivity             | Optional     | Integer value | For details on the setting value, refer to 3.2.1<br>Acquiring the Settings.               |
| disable_area            | Optional     | Integer value | For details on the setting value, refer to 3.2.1<br>Acquiring the Settings.               |
| detect area             | Optional     | Integer value | For details on the setting value, refer to 3.2.1<br>Acquiring the Settings.               |
| template matching level | Optional     | Integer value | For details on the setting value, refer to 3.2.1<br>Acquiring the Settings.               |
| scene_file_name         | Optional     | String        | For details on the setting value, refer to 3.2.1<br>Acquiring the Settings.               |
| face_recognition        | Optional     | Integer value | For details on the setting value, refer to 3.2.1<br>Acquiring the Settings.               |
| face_recognition_id     | Optional     | Integer value | For details on the setting value, refer to 3.2.1<br>Acquiring the Settings.               |

**Table 3.2-3 List of Transmission Parameters** 

Auto Tracking System Web API Specifications Version 1.6

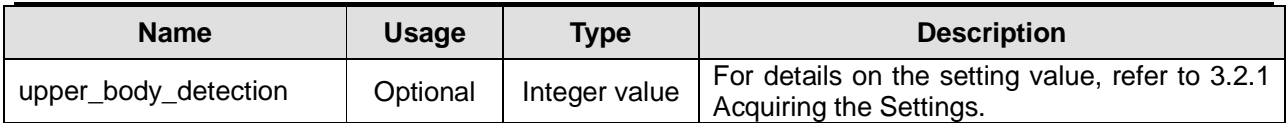

The reception response when changing the camera settings is saved as either "ack", which indicates a positive acknowledgment, or "nack", which indicates a negative acknowledgment.

### **3.3 Detect**

The Detect command is used when detection of the tracking target is started. The list of transmission parameters is as shown below.

| <b>Name</b> | <b>Usage</b> | <b>Type</b>   | <b>Description</b>                                                                                                    |
|-------------|--------------|---------------|----------------------------------------------------------------------------------------------------|
| id          | Mandatory    | Integer value | This is the camera ID.                                                                                                    |
| process     | Mandatory    | String        | Either start or stop is saved.                                                                                                    |
| mode        | Optional     | String        | Either auto or manual is saved.<br>* This value is not required when "stop" is specified in<br>"process".                                                                          |
| position_x  | Optional     | Integer value | This value is saved when "manual" is specified in<br>"mode". It is the X coordinate of the tracking target.<br>* This value is not required when "auto" is specified in<br>"mode". |
| position_y  | Optional     | Integer value | This value is saved when "manual" is specified in<br>"mode". It is the Y coordinate of the tracking target.<br>* This value is not required when "auto" is specified in<br>"mode". |

**Table 3.3-1 List of Transmission Parameters** 

The reception response is saved as either "ack", which indicates a positive acknowledgment, or "nack", which indicates a negative acknowledgment.

### **3.4 Tracking**

The Tracking command is used to start or stop the tracking process. The list of transmission parameters is as shown below.

| <b>Name</b> | <b>Usage</b> | <b>Type</b>   | <b>Description</b>             |
|-------------|--------------|---------------|--------------------------------|
| id          | Mandatory    | Integer value | This is the camera ID.         |
| process     | Mandatory    | String        | Either start or stop is saved. |

**Table 3.4-1 List of Transmission Parameters** 

The reception response is saved as either "ack", which indicates a positive acknowledgment, or "nack", which indicates a negative acknowledgment.

### **3.5 Target**

The Target command is used to set the display position of the tracking process target.

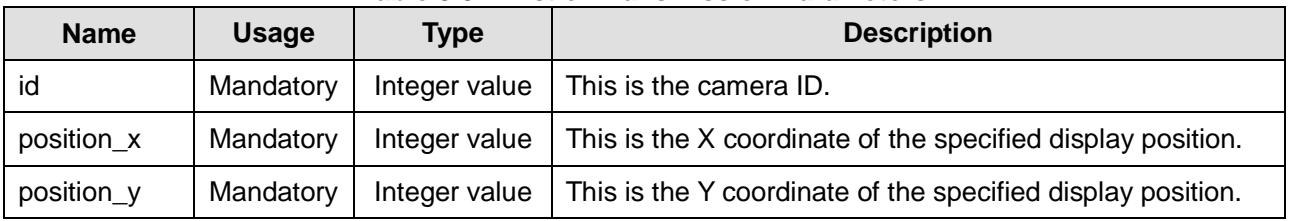

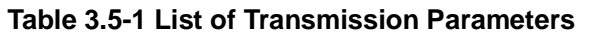

The reception response is saved as either "ack", which indicates a positive acknowledgment, or "nack", which indicates a negative acknowledgment.

### **3.6 Angle**

The Angle command is used for capturing the image of the person, who is the tracking target, by using any one of Upper Body / Full Body / Full / Zoom OFF when the PTZ control that is decided in accordance with the camera settings to be controlled is executed automatically. The list of transmission parameters is as shown below.

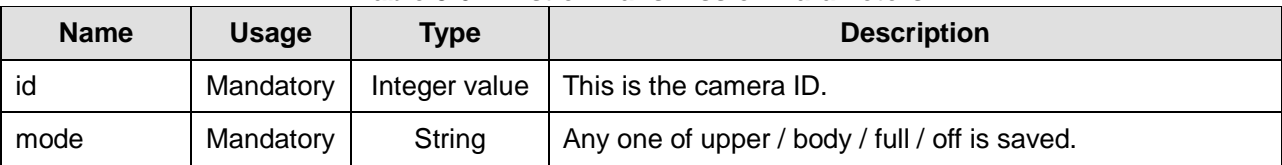

#### **Table 3.6-1 List of Transmission Parameters**

The reception response is saved as either "ack", which indicates a positive acknowledgment, or "nack", which indicates a negative acknowledgment.

### **3.7 Camera State**

The Camera State command is used to acquire the automatic tracking process state of the camera managed by Tracking Control. The list of transmission parameters is as shown below.

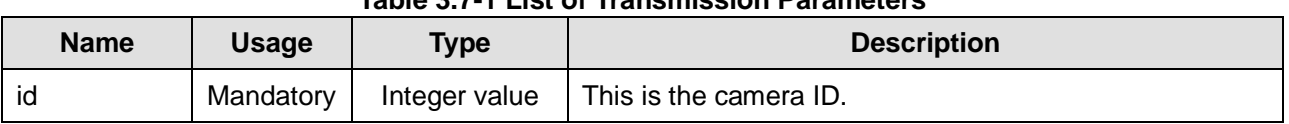

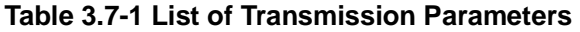

The reception response parameters are specified as below.

#### **id:[1],connection:[2],detection:[3],tracking:[4],lost:[5],angle:[6],preset:[7],angle\_type:[8],target\_p osition[9],target\_position\_area:[10] ,pan\_tilt\_limit:[11]**

The camera state information is saved in the below-mentioned format at the locations corresponding to the numbers enclosed within "[ ]". Note that when the camera ID is invalid, "nack", which indicates a negative acknowledgment, is saved, and the response parameter described above is not saved.

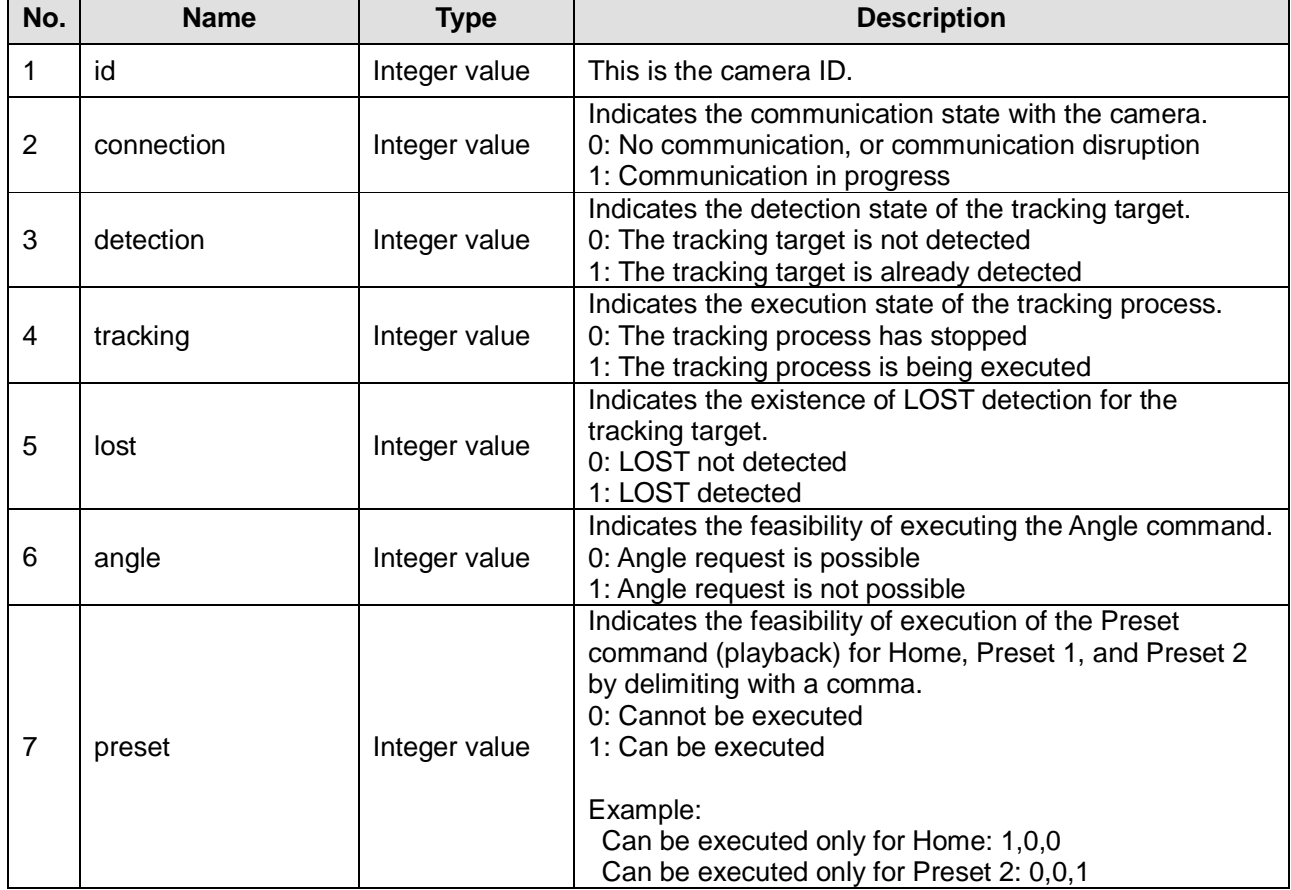

#### **Table 3.7-2 List of Values**

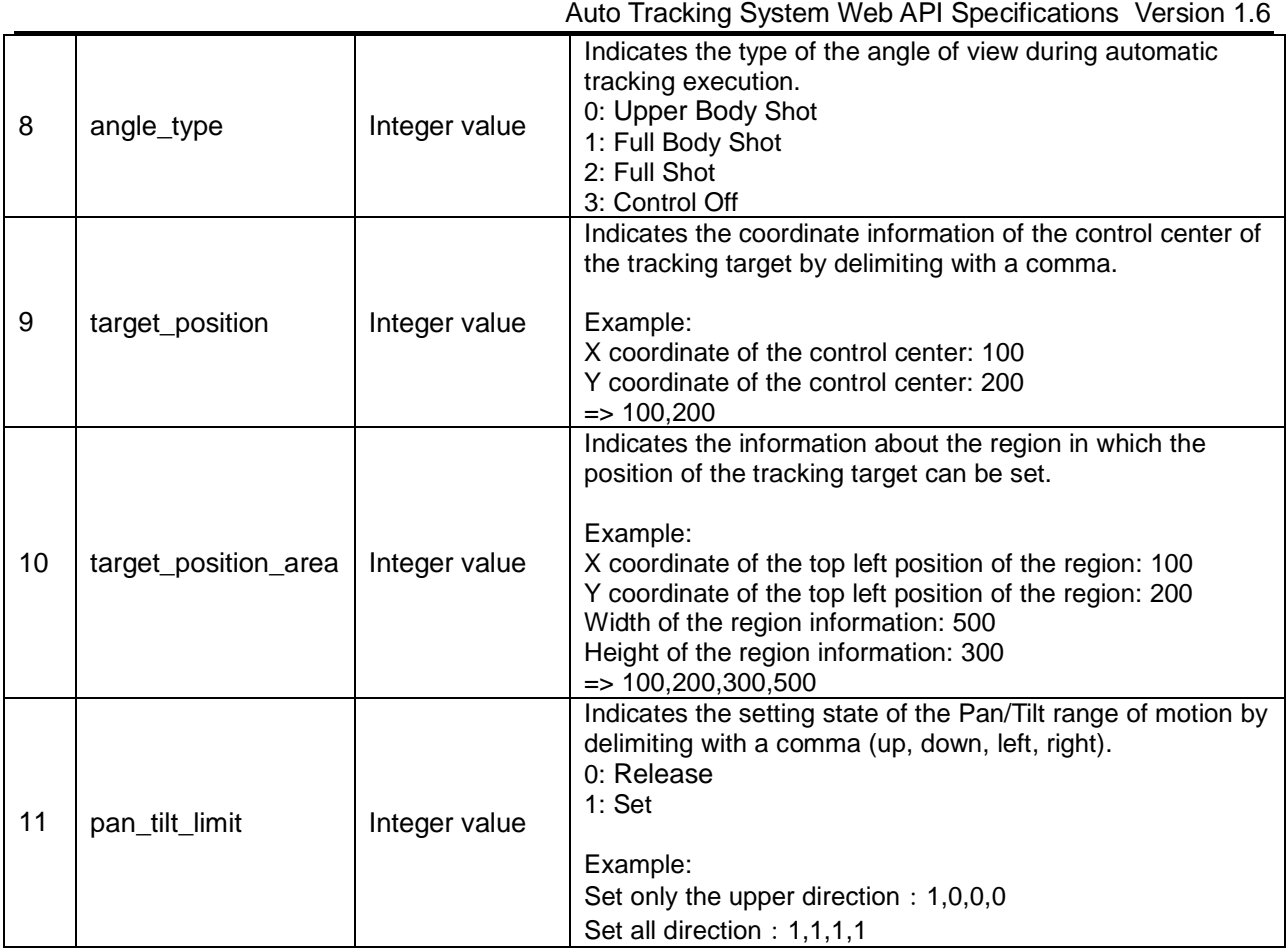

### **3.8 Image**

The Image command is used to acquire a frame image of camera images. The command format is set as binary data configured by a header including the tracking process information, and a data part in which Jpeg-format binary data is saved. The list of transmission parameters is as shown below.

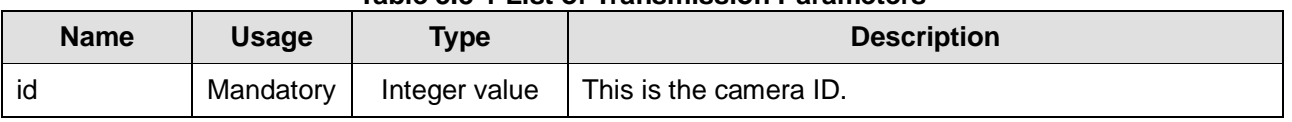

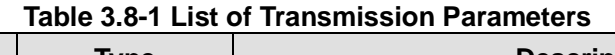

The reception response during a positive acknowledgment is set as binary data having the contents specified below. Note that when the camera ID is invalid, "nack", which indicates a negative acknowledgment is saved for a request corresponding to a camera ID with which either no communication is being performed, or the communication has been disrupted, and binary data is not saved.

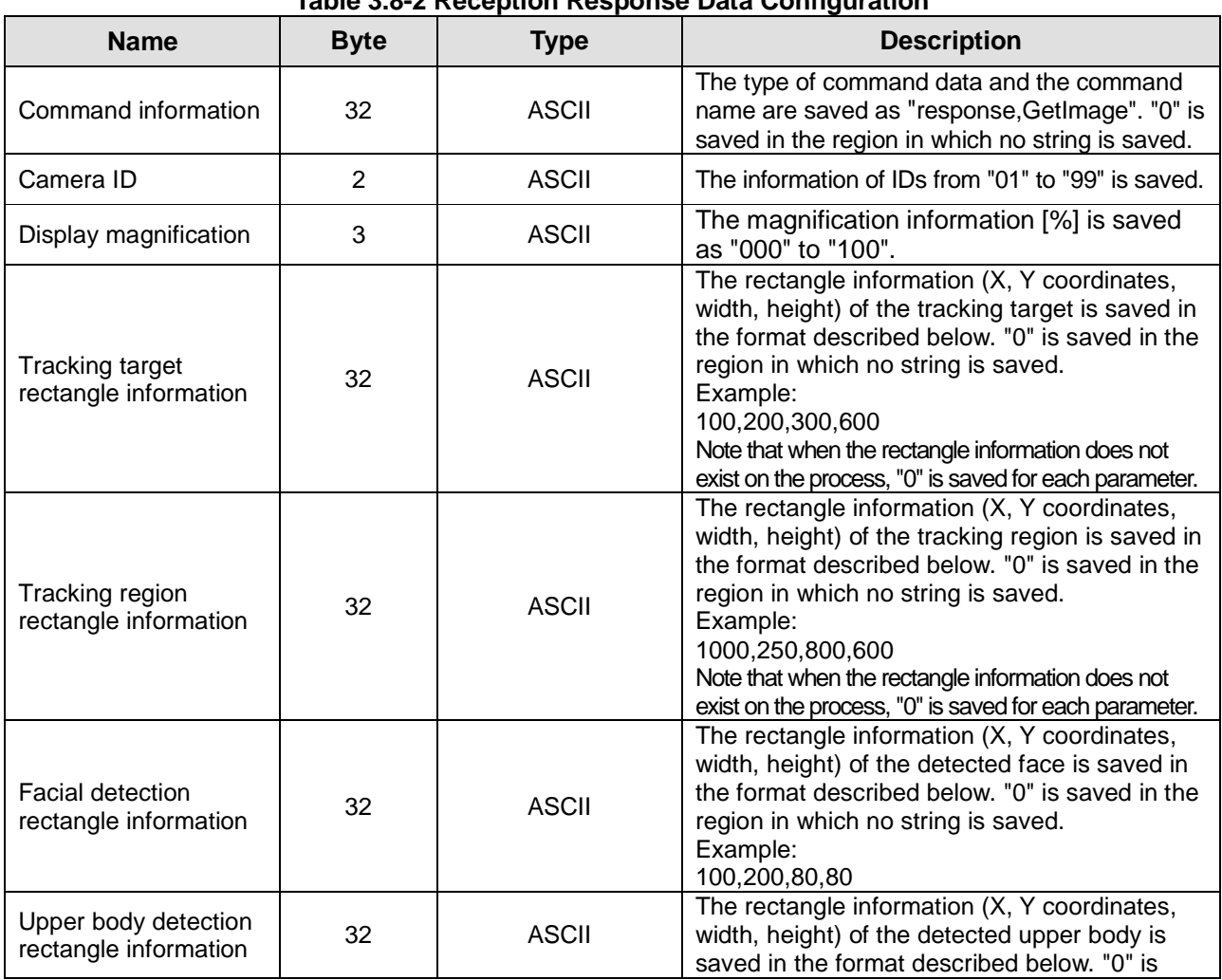

#### **Table 3.8-2 Reception Response Data Configuration**

#### Auto Tracking System Web API Specifications Version 1.6

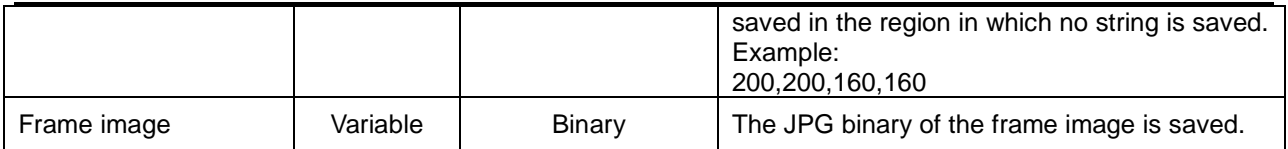

### **3.9 Tracking Control**

The Tracking Control command is used to enable or disable the tracking process.

The list of transmission parameters is as shown below.

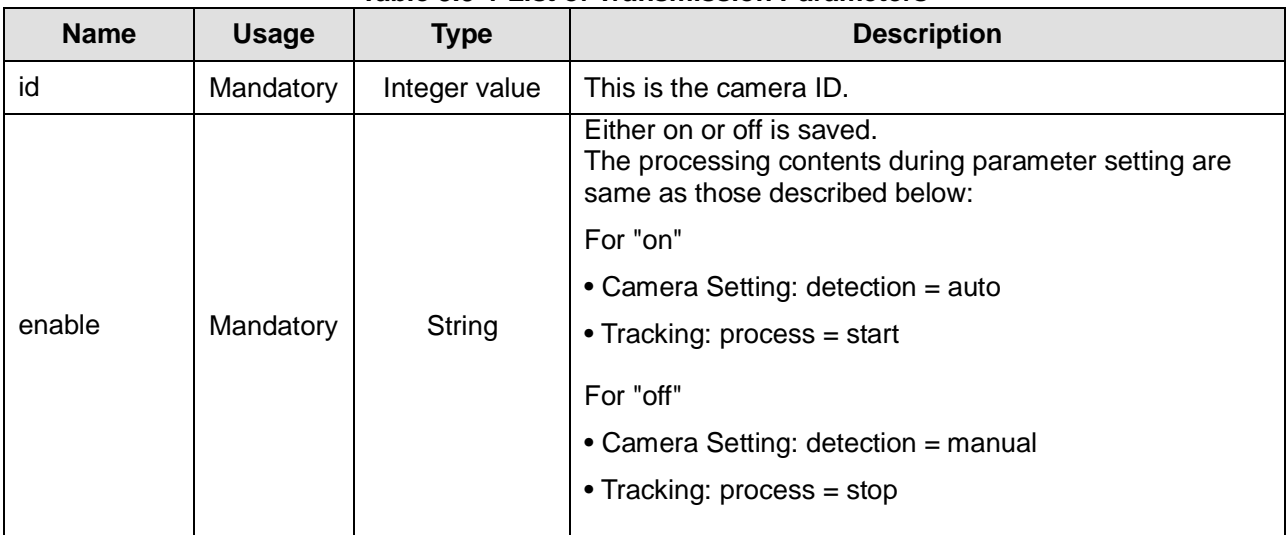

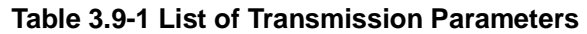

The reception response is saved as either "ack", which indicates a positive acknowledgment, or "nack", which indicates a negative acknowledgment.

### **3.10 Camera Control View**

The Camera Control View command is used for starting or stopping communication with the target camera, and for changing the screen display content of the tracking software. The list of transmission parameters is as shown below.

This command can be used only when the tracking software is a native application.

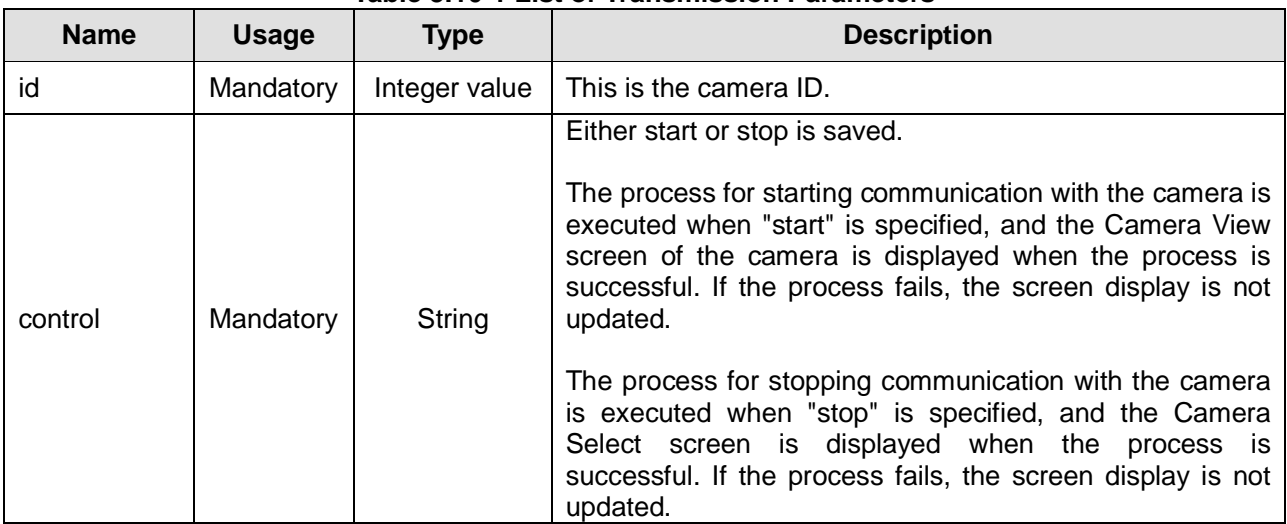

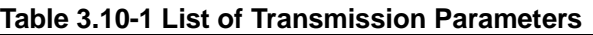

The reception response is saved as either "ack", which indicates a positive acknowledgment, or "nack", which indicates a negative acknowledgment.

### **3.11 Register Scene File**

The Register Scene File command is used to register a new scene file, or perform overwrite update of an existing scene file.

This command can be executed by posting the scene file to the URL specified below.

#### **http://[IP Address]:[portNo]/cgi-bin/auto\_tracking?cmd=RegisterSceneFile**

Therefore, the scene file must be transmitted as multi-part data such as that illustrated below.

-----------------------8d3439d84d3f4b0

Content-Disposition: form-data; name="file"; filename="sample.scn"

Content-Type: application/octet-stream

(File content)

-----------------------8d3439d84d3f4b0--

Note that the reception response is saved as either "ack", which indicates a positive acknowledgment, or "nack", which indicates a negative acknowledgment.

### **3.12 Get Face Recognition**

The Get Face Recognition command is used to acquire the list of face recognition information corresponding to the page no., search string, and number of elements per page. The list of transmission parameters is as shown below.

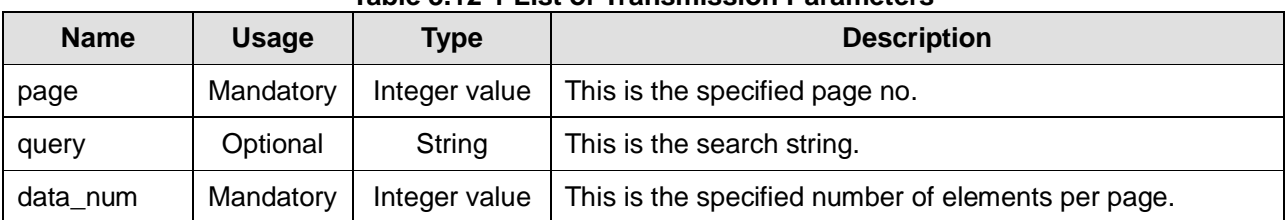

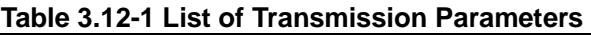

The reception response is saved as either "ack", which indicates a positive acknowledgment, or "nack", which indicates a negative acknowledgment.

The reception response parameters are specified as below.

#### **data\_list:[1],page\_num:[2]**

The list information is saved in the below-mentioned format at the locations corresponding to the numbers enclosed within "[ ]". Note that when the specified parameter is invalid, "nack", which indicates a negative acknowledgment, is saved, and the response parameter described above is not saved.

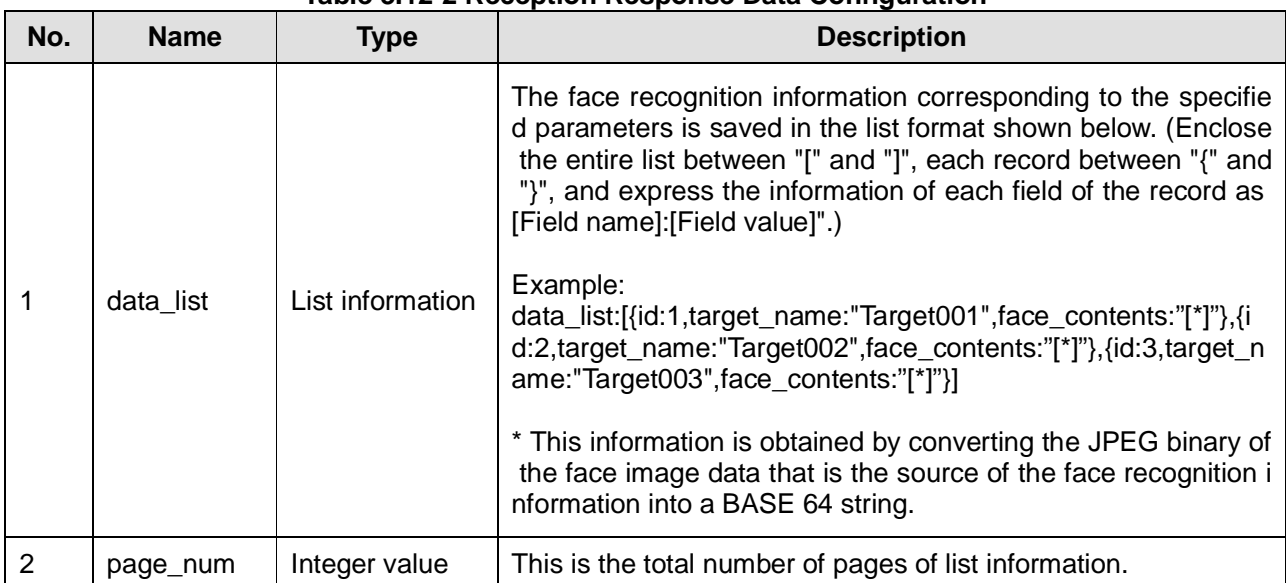

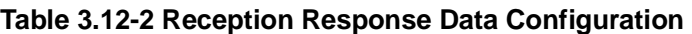

### **3.13 Edit Face Recognition**

The Edit Face Recognition command is used to edit the face recognition information (the m\_face\_recognition table on the database) that exists in the system. The list of transmission parameters is as shown below.

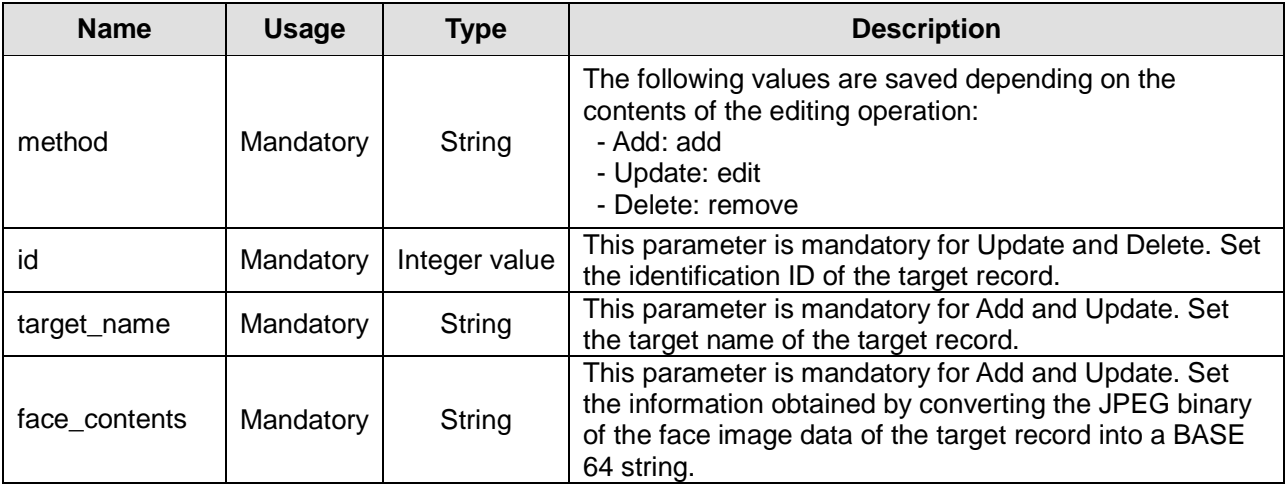

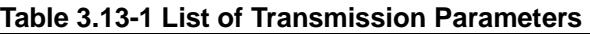

The reception response is saved as either "ack", which indicates a positive acknowledgment, or "nack", which indicates a negative acknowledgment.

The reception response parameters are specified as below.

#### **message:[1]**

The list information is saved in the below-mentioned format at the locations corresponding to the numbers enclosed within "[ ]".

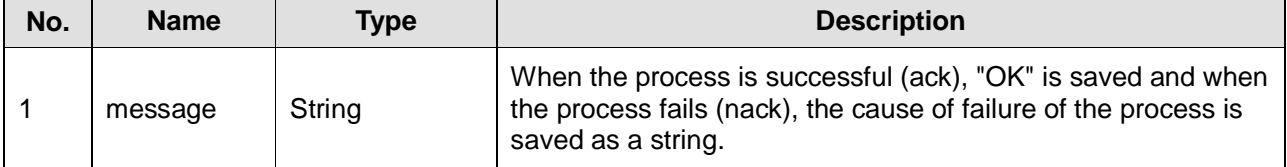

#### **Table 3.13-2 Reception Response Data Configuration**

### **3.14 Clip Face Image**

The Clip Face Image command is used for extraction of face image data from a JPEG-format input image.

This command can be executed by posting the input image to the URL specified below.

#### **http://[IP Address]:[portNo]/cgi-bin/auto\_tracking?cmd=ClipFaceImage**

Therefore, the input image must be transmitted as multi-part data such as that illustrated below.

-----------------------8d3439d84d3f4b0

Content-Disposition: form-data; name="file"; filename="input.jpg"

Content-Type: application/octet-stream

(File content)

-----------------------8d3439d84d3f4b0--

Note that the reception response is saved as either "ack", which indicates a positive acknowledgment, or "nack", which indicates a negative acknowledgment.

The reception response parameters are specified as below.

#### **face\_contents:[1]**

The extracted face image data is saved in the below-mentioned format at the locations corresponding to the numbers enclosed within "[ ]". Note that when the input image data is invalid, or it is not possible to extract the face image, "nack", which indicates a negative acknowledgment, is saved, and the response parameter described above is not saved.

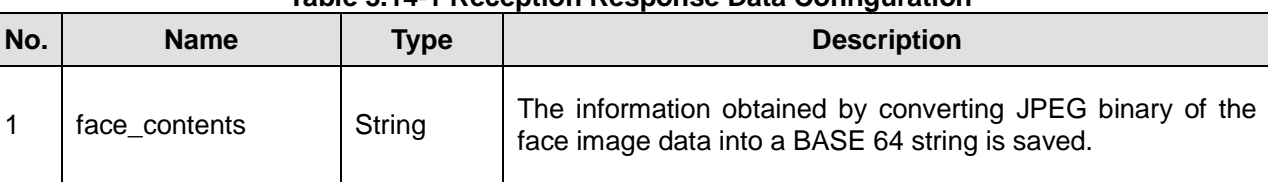

#### **Table 3.14-1 Reception Response Data Configuration**

# **4 Processing of Error Commands**

"nack", which indicates a negative acknowledgment, must be saved in the reception response to the transmission of all error commands that are not specified in 3 Details of Commands.